### **VMware VCenter Converter (Final 2022)**

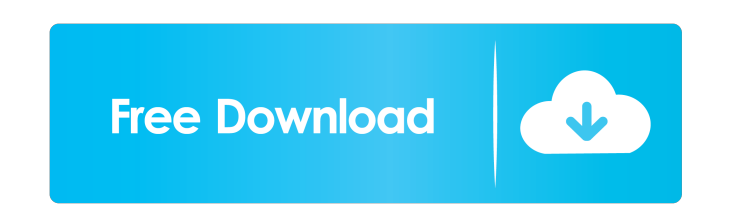

#### **VMware VCenter Converter Crack Serial Key Free Download**

VMware vCenter Product Key is an easy-to-use tool that can quickly and effortlessly create VMware virtual machines from physical servers and workstations. It's powered by a standard, shared Windows server, giving it the ab systems, which makes it quite versatile when it comes to any type of project or task you have. Note that there is no public demo available at the moment and the free version is only available for a limited time (i.e. 30 da machines to VMware and Microsoft hypervisors. • Convert VMware virtual machines to VMware Player. • Convert VMware virtual machines to VMware Fusion. • Convert VMware Fusion. • Convert VMware Fusion. • Convert Linux virtua • Create or convert VMware virtual machine images to VMware Player or VMware Fusion. • Convert Windows virtual machines to VMware Player or VMware Fusion. • Convert Linux virtual machines to VMware Fusion. • Convert Virtua VMware Player or VMware Fusion. • Create or convert Virtual Box virtual machine images to VMware Player or VMware Fusion. • Convert VMware Fusion. • Convert VMware virtual machines to any Linux virtual machines to any Linu to any Linux virtual machine. • Convert any OS virtual machine to any OS virtual machine. • Convert any OS virtual machine to any OS virtual machine. • Convert any virtual machine. • Convert any virtual machine. • Convert Convert any virtual machine to any virtual machine. • Convert any virtual machine to any virtual machine. • Convert any virtual machine to any virtual machine to any virtual machine. • Convert any virtual machine. • Conver machine. • Convert any virtual machine to any virtual machine. •

If you are trying to upload the file to the Windows share, you will receive an error message that the file exceeds the maximum upload size. Running this command doesn't work and returns an error because it doesn't recogniz execute the file by running this command: 7. You may need to change the user in the command below to match your user name in the Sharepoint web application. FOR THE COMMENTS BELOW: It's NOT running in the SharePoint web ap from the command line to make it work. Open a command window and type in the following command and hit enter: Run> cmd 7. Once you are in the command line prompt, type in the following and hit enter: You should now be able the Sharepoint web application. for the comments below: To get your user name, open the c:\users folder and double click on "username" under the "User Account Control" window. Then run the command as: C:\> runas /user: "us a file, then use powershell to change it. Would you please read the following article: If you have any questions or comments, please let me know. C'mon, I'm sure you know there's a solution for that error message. It's jus in the forums. You need to provide proof for the existence of such error messages if you don't 77a5ca646e

# **VMware VCenter Converter Crack+ With Key [Latest]**

## **VMware VCenter Converter [Latest-2022]**

Simplicity, efficiency and supreme performance are the keywords for this powerful tool. Its superior conversion accuracy ensures you a comprehensive conversion result, and the efficiency of the program ensures that you wil VMware virtual machines will help you to get the job done as soon as possible. Supported Conversion Targets: \* Free MS, Windows, and Linux virtual machines (OS and settings are maintained); \* Microsoft-based VMWare virtual settings are maintained); \* Physical servers converted into physical servers (OS and settings are maintained); \* Physical servers converted into physical servers with snapshots (OS and settings are maintained); \* Physical converted back to physical servers with snapshots (OS and settings are maintained). \* Physical servers converted into virtual machines, copied to another physical servers with snapshots (OS and settings are maintained). \* (OS and settings are maintained) and transferred to another physical server (the copied VM is maintained with the same settings as the source VM). \* Physical servers converted into virtual machines, copied to another physi copied VM is maintained with the same settings as the source VM). \* Physical servers converted into virtual machines, copied to another physical server, and converted back to physical servers with snapshots and transferred machines, copied to another physical server, and converted back to physical servers with snapshots and transferred to another physical server (the copied VM is maintained with the same settings as the source VM). \* Physica to another physical server (the copied VM is maintained with the same settings as the source VM). This converter can convert virtual machines from Windows XP, Windows Vista, Windows 7, and Windows 8 and any other operating

### **What's New in the?**

VMware Converter Standalone is a powerful and useful application designed from the ground up to help you create VMware virtual machines from machines based on both Windows and Linux. Capsable image windows with support for well-versed when it comes to dealing with third-party disk image formats. The main benefits provided by this useful app are: centralized and simultaneous, large-scale conversions of physical servers and virtual machines, e server downtime or the need for restart. That said, working with VMware Converter Standalone is all about undergoing its intuitive wizards with four-steps each. As mentioned before, the machines you are allowed to convert functionality From the File menu, you can opt to either convert or to configure a machine. The first choice requires you to pick between two source systems, either powered on or off. By going with the "Powered on" mode, yo allows you to pick from three source types: WMware Infrastructure virtual machine, WMWare Workstation or other VMware wirtual machine, and Hyper-V Server. Of course, you are also required to input the login information and and a few other options. The process ends with you being provided with a full summary view of all the changes and, as expected, configuring a machine can be dealt with just as easily and in a similar fashion. Transform Win intuitive application that has the potential to make the lives of system administrators and developers alike a bit better by providing them with a straightforward, wizard-powered solution to automate the creation of VMware to help you create VMware virtual machines from machines based on both Windows and Linux. What's New in Version: Installed the latest updates from the product vendor. Steps for Building and Running Choose and download the Converter Standalone from. Run VMware Converter

## **System Requirements For VMware VCenter Converter:**

OS: Windows 7, 8, 10, 11 (64-bit) Processor: Intel® Core™ i3, Intel® Core™ i5, Intel® Core™ i5, Intel® Core™ i5, Intel® Core™ i7, or AMD equivalent Memory: 4GB of RAM required Graphics: Nvidia Geforce GTX 970 / AMD equiva same folder, not subfold

<https://aalcovid19.org/axscripter-7-3-5-crack-activation-code-free-download-2022-latest/> <https://serv.biokic.asu.edu/pacific/portal/checklists/checklist.php?clid=5189> <https://weltverbessern-lernen.de/wp-content/uploads/2022/06/zethgil.pdf> <http://www.bayislistings.com/unlockertool-2-0-1-crack-free-pcwindows/> <https://greenearthcannaceuticals.com/wp-content/uploads/2022/06/olyzaka.pdf> <https://dwfind.org/wp-content/uploads/2022/06/hanxee.pdf> <https://dawnintheworld.net/wp-content/uploads/2022/06/sadred.pdf> <https://rodillosciclismo.com/wp-content/uploads/2022/06/ETAR.pdf> <https://siyashat.com/wp-content/uploads/2022/06/ansetas.pdf> <https://www.madreandiscovery.org/fauna/checklists/checklist.php?clid=11687>